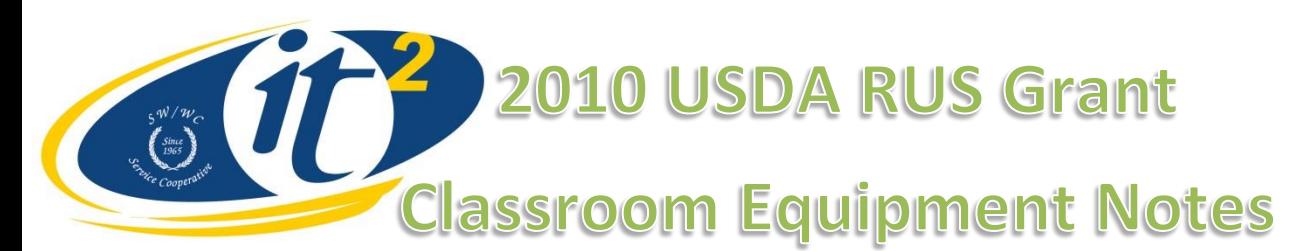

All ITV Classrooms equipped through the SW/WC Service Cooperative 2010 USDA RUS Grant received the following equipment:

- Tandberg Edge 95 Video Conferencing System with Remote Control (see separate reference sheet)
- 55" Samsung LED-LCD Television (for classroom display of remote sites)
- Dell Optiplex Computer with the following Software Titles: Microsoft Windows 7, Microsoft Office 2010 Professional, SMART Notebook Software, SMART Bridgit Software, Symantec Antivirus.
- 77" SMART Board (multi-touch, series 880 SMART Board)
- Epson Ultra Short-throw projector
- Lumens DC-265 Document Camera

## **Quick Tips**

**Selfview and Layout:** The Selfview and Layout buttons on your Tandberg Remote are very useful in seeing for yourself what you are broadcasting out to all connected sites.

- The Selfview button will toggle between showing your connected participants and what you are broadcasting to them. Simply press the button to switch between these views.
- The Layout button allows you to show a picture-in-picture of what you are broadcasting to others, while keeping the remote sites displayed on your full screen. Simply press the layout button, each press will move the picturein-picture to a different corner of your screen, the  $5<sup>th</sup>$  press will turn the picture-in-picture off.
- It is possible to have the selfview and picture-in-picture on at the same time. When this happens, remember to follow the "Selfview" instructions above if you want to see your remote sites again.

**Presentation Button:** The Tandberg Remote's blue "Presentation" button will switch the video source being broadcasted out to remote sites between the Main Camera and the PC-Doc Cam inputs.

- When set to "Main Camera" remote sites will see the classroom and teacher
- When set to "PC-Doc Cam" remote sites will see the output coming from the Document Camera (see notes on document camera output below).

To alternate between inputs simply press the blue "Presentation" button to change the source, repeat this process until the desired source is being displayed in your "selfview".

**Document Camera:** The Lumens Document Camera is the switcher between the computer and your document camera. To broadcast your document camera of PC to remote sites you must have your presentation mode set to "PC-Doc Cam" To verify that you are broadcasting the correct input use your "Selfview" or "Layout" functions on your remote to preview what you are broadcasting to remote sites.

Clicking on the Source Button on the Document Camera will alternate between the following inputs:

- Document Camera This will allow you to display your document camera on the SMART Board and broadcast its image to remotely connected sites.
- PC Use this input when working with the SMART Board and broadcasting the computer and SMART Board images to remotely connected sites.
- Card Reader, which will appear completely black on your screen if no card is in the reader (cards were not provided with the grant)